## **Scheda Dati fiscali e previdenziali**

La funzione è disponibile nel menù U-Gov Risorse Umane, tramite il percorso **Risorse Umane Scheda dati fiscali previdenziali**, è autorizzabile solo per gli utenti che sono autorizzati ad accedervi, lato profilatura delle utenze U- Gov.

## Entrando nella maschera bisogna filtrare per la matricola desiderata:

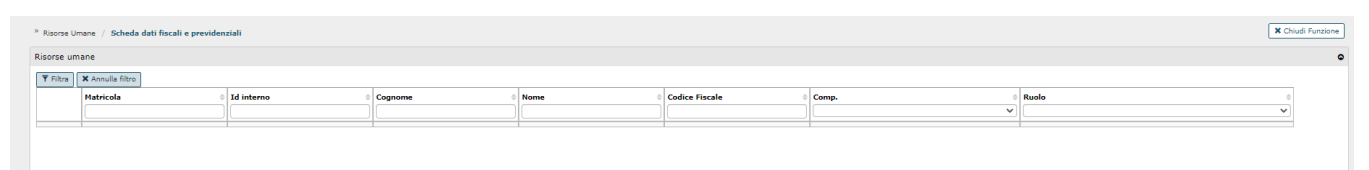

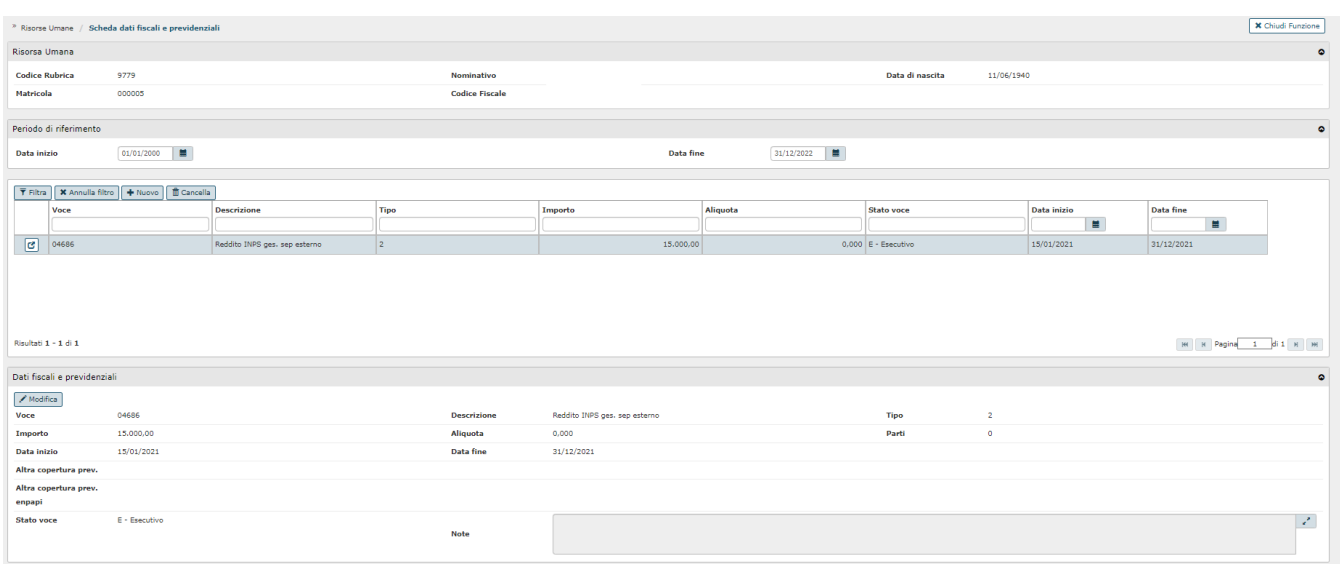

## Le voci che la compongono sono:

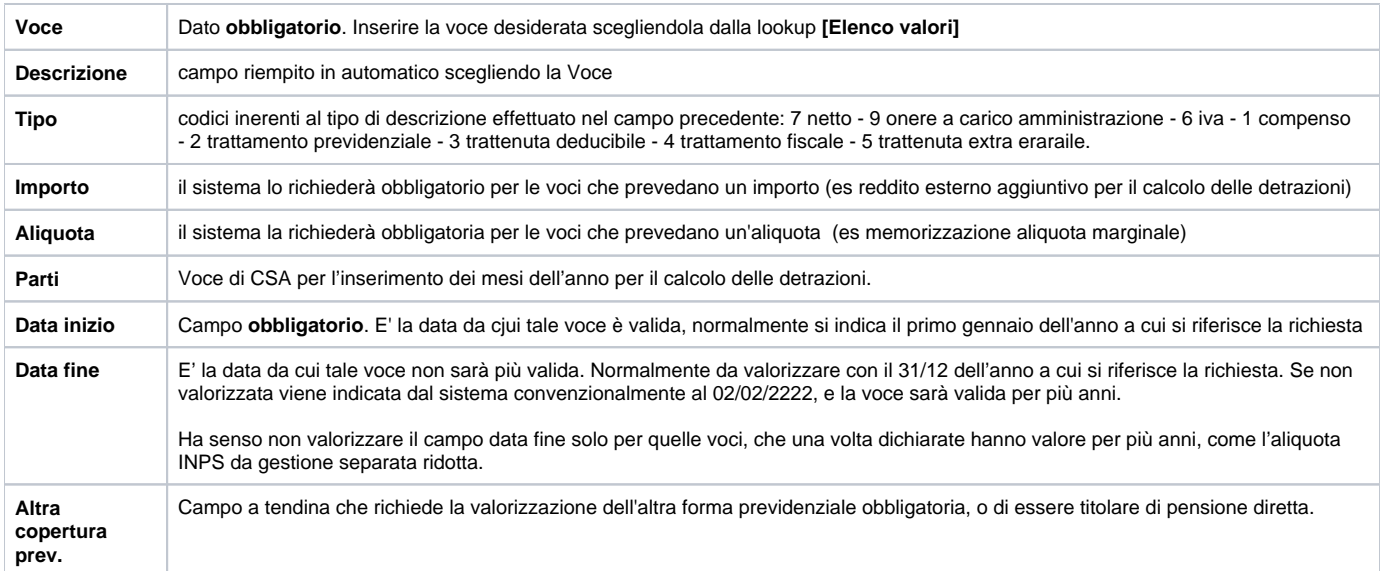

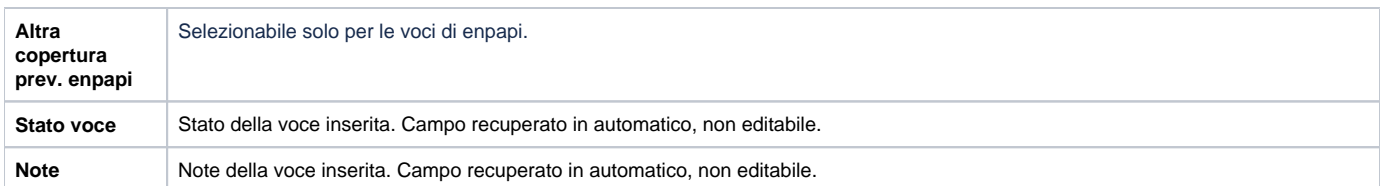

E' possibile inserire un periodo di riferimento impostando una data inizio nel formato gg/mm/aaa e una data fine nel formato gg/mm/aaaa; **la data inizio deve sempre essere al primo del mese.**

Se non viene impostata la data fine, in automatico viene recuperata la data infinita 02/02/2222.

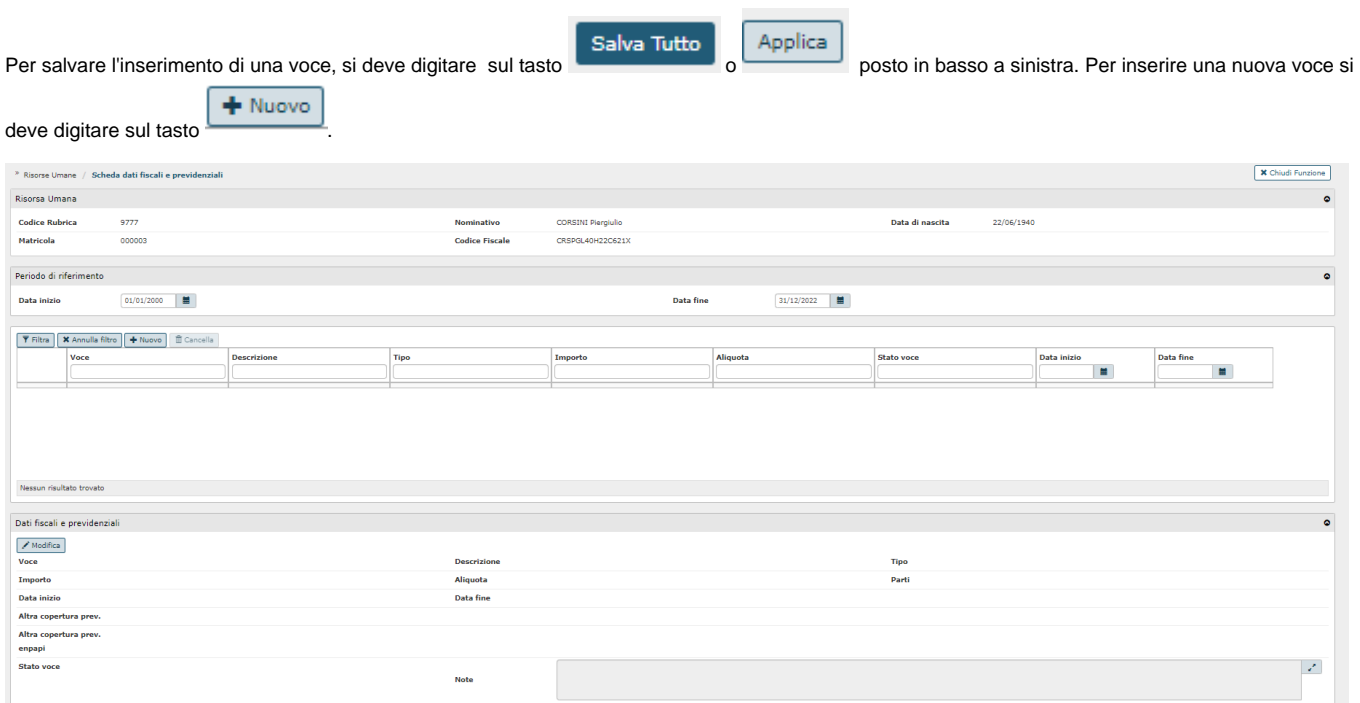

L'elenco delle voci è filtrabile per voce, denominazione, tipo o data inzio/fine:

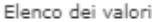

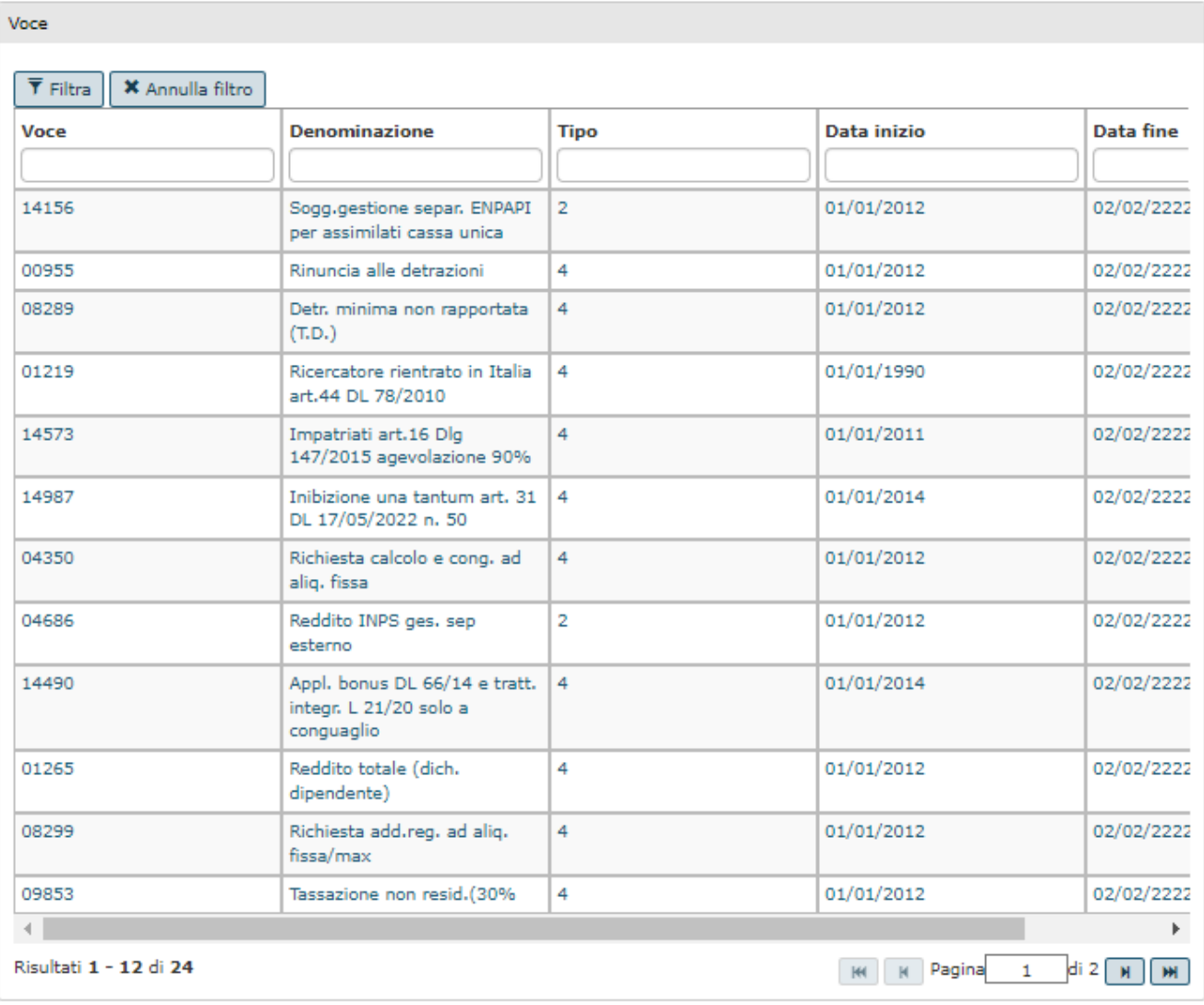

Per la specifica di ogni voce è recuperabile al link : [4.Figure Professionali Ugov Compensi - UGOV - Help utente - CINECA Technical Portal \(u-gov.it\)](https://wiki.u-gov.it/confluence/display/UGOVHELP/4.Figure+Professionali+Ugov+Compensi)